## **Como funciona a legenda de produtos no Pedido de Venda, na aba Tabela?**

## Produto: Pedido de Venda

Hoje a legenda de produtos, é feita com ícones para maior facilidade de reconhecimento do que cada produto possui.

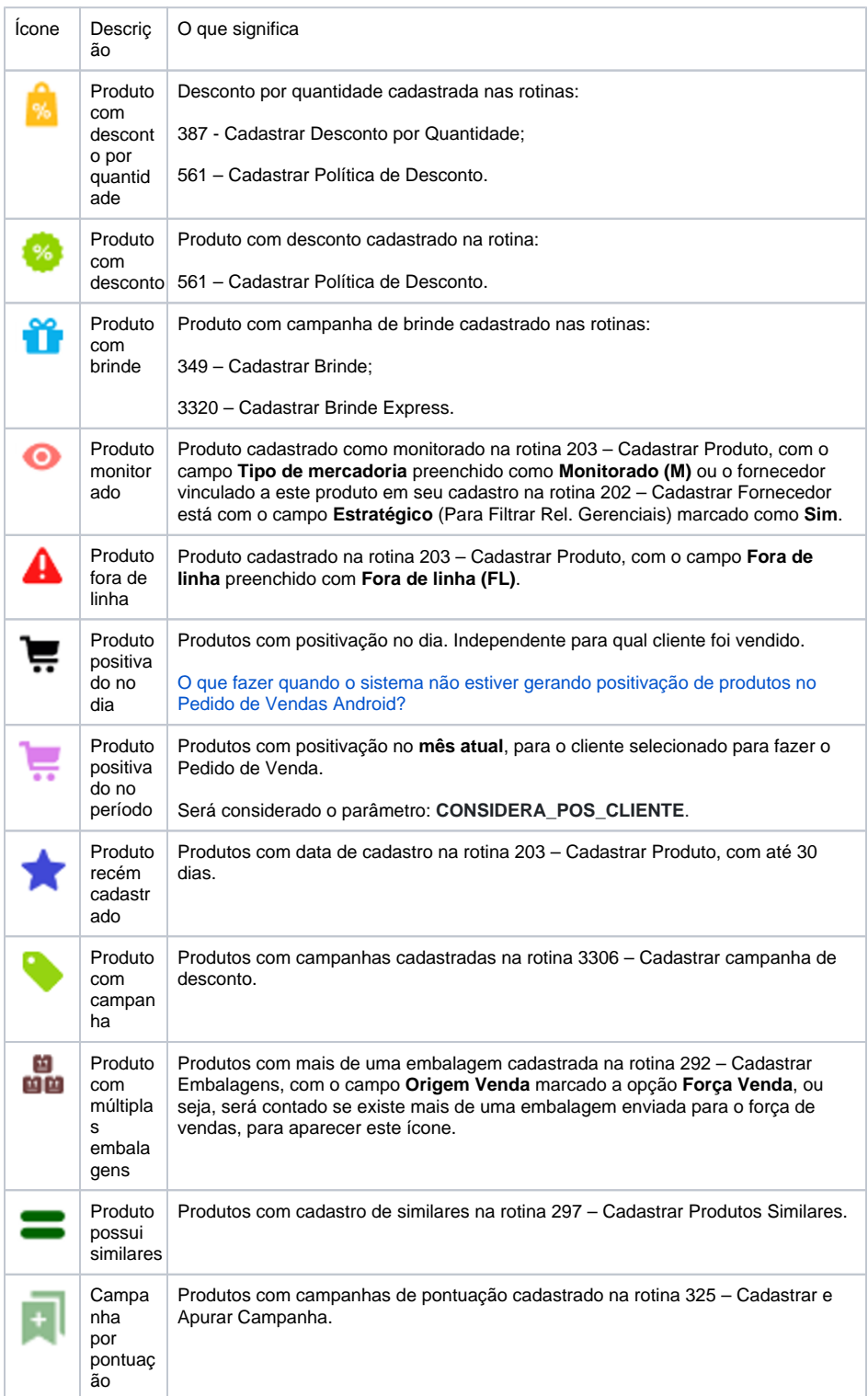

## Artigos Relacionados

- [Como visualizar comissão](https://basedeconhecimento.maximatech.com.br/pages/viewpage.action?pageId=72024902)  [progressiva na tela de](https://basedeconhecimento.maximatech.com.br/pages/viewpage.action?pageId=72024902)  [negociação](https://basedeconhecimento.maximatech.com.br/pages/viewpage.action?pageId=72024902)
- [Como visualizar a comissão](https://basedeconhecimento.maximatech.com.br/pages/viewpage.action?pageId=72024913)  [de venda no Aplicativo](https://basedeconhecimento.maximatech.com.br/pages/viewpage.action?pageId=72024913)
- [Comissão por profissional no](https://basedeconhecimento.maximatech.com.br/pages/viewpage.action?pageId=72024743)  [maxPedido](https://basedeconhecimento.maximatech.com.br/pages/viewpage.action?pageId=72024743)
- [Como funciona o campo](https://basedeconhecimento.maximatech.com.br/pages/viewpage.action?pageId=14811323)  [Comissão diferenciada da](https://basedeconhecimento.maximatech.com.br/pages/viewpage.action?pageId=14811323)  [legenda de produtos no](https://basedeconhecimento.maximatech.com.br/pages/viewpage.action?pageId=14811323)  [Pedido de Venda?](https://basedeconhecimento.maximatech.com.br/pages/viewpage.action?pageId=14811323)
- [Como configurar as cores da](https://basedeconhecimento.maximatech.com.br/pages/viewpage.action?pageId=26674287)  [legenda de lucratividade do](https://basedeconhecimento.maximatech.com.br/pages/viewpage.action?pageId=26674287)  [maxPedido?](https://basedeconhecimento.maximatech.com.br/pages/viewpage.action?pageId=26674287)

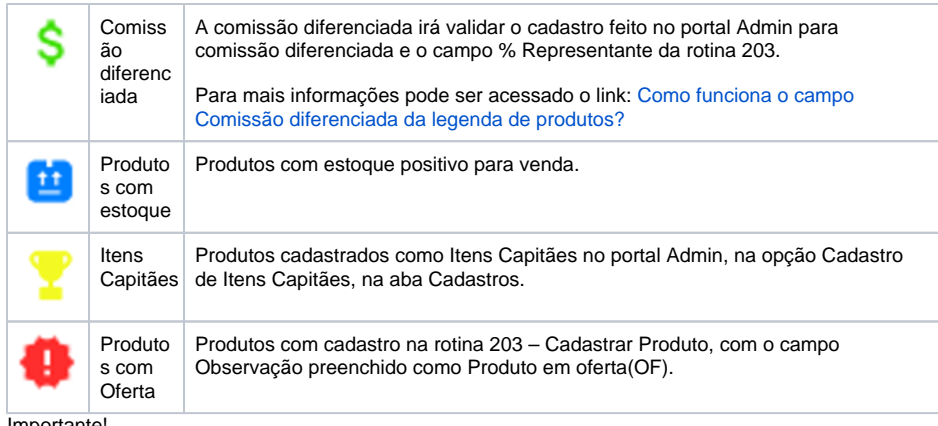

Importante!

Esta legenda, se aplica para as ultimas versões do Pedido de Venda, versão 20.

Artigo sugerido pelo analista Rhaynner Costa.

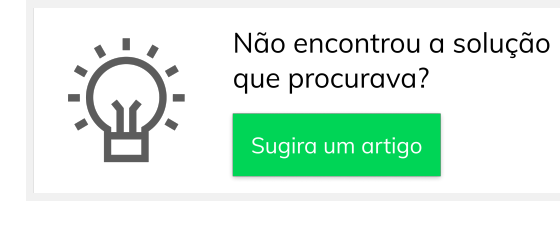